保存したいメールを表示させ、右上の[…]をクリックして「名前を付けて保存」を選択します。

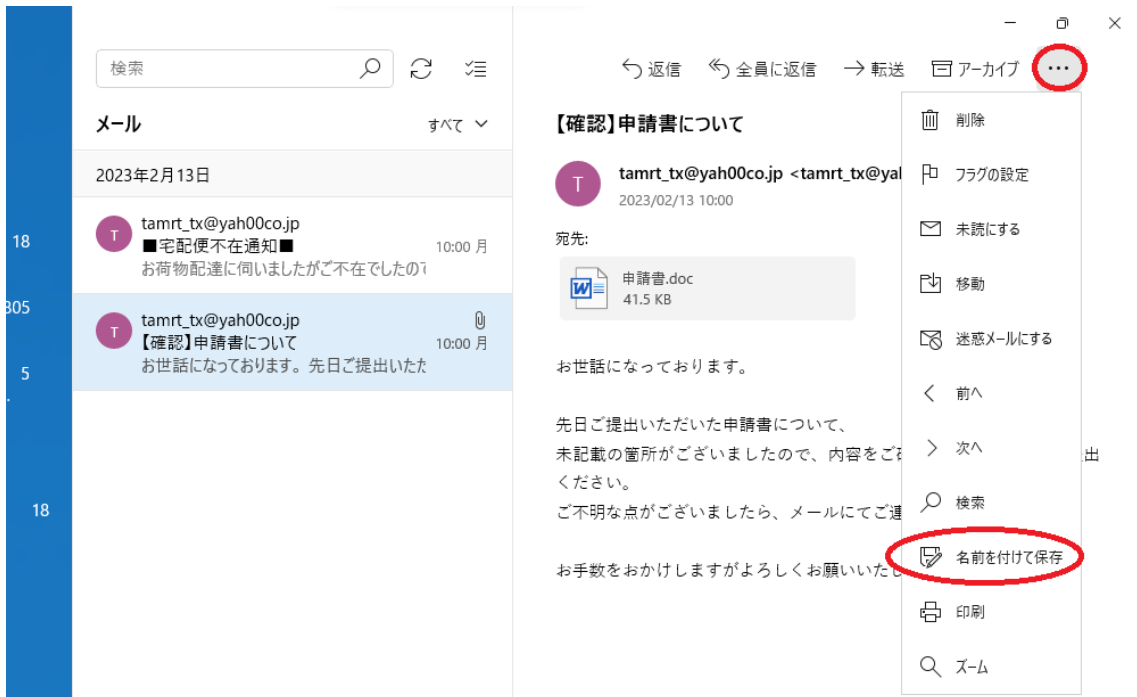